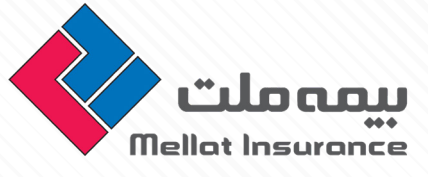

## **دستورالعمل ورود افراد حقیقی به پنل** majma/com.co-roka.www **برای دیدن پخش زنده بیمه ملت**

از اتصال دستگاه خود به اینترنت اطمینان حاصل فرمایید.

از متصل نبودن <mark>vpn</mark> دستگاه اطمینان *ح*اصل فرمایید.

با وارد کردن **URL** زیر در مرورگر خود وارد پنل پخش زنده شوید. www.roka-co.com/majma

www.roka-co.com/majma يس از باز شـدن پنـل مطابــق شــکل زیــر، تیــک مربــوط بــه الگیــن بــه صــورت پیــش فــرض روی حقیقــی مــی باشــد کــه مــی بایســت در قسـمت کـد بورسـی قسـمت )1( سـه حـرف فارسـی کـد بورسـی خـود را وارد نماییـد )دقـت شـود از فارسـی بـودن کیبـورد خـود و خامـوش بـود Lock Caps اطمینـان حاصـل فرماییـد) و در قسـمت (۲) ارقـام مربـوط بـه کـد بورسـی را وارد نماییـد.

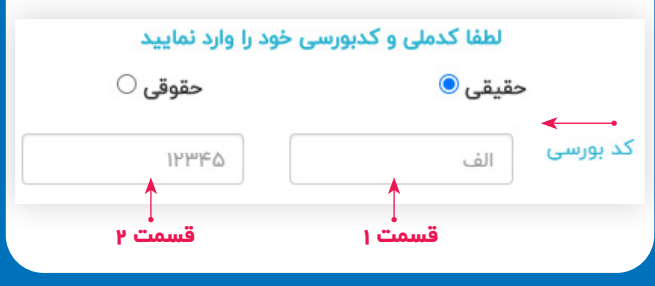

در قســمت کــد ملــی مــی بایســت کــد ملــی خــود را وارد نماییــد )دقــت شــود کــد ملــی بایــد بــه صــورت کامــل ده رقمــی بــه همــراه صفرهــای اولیــه حتمــا وارد شــود( در قسـمت شـماره همـراه نیـز شـماره موبایـل خـود را بـه صـورت کامـل وارد کنیـد.

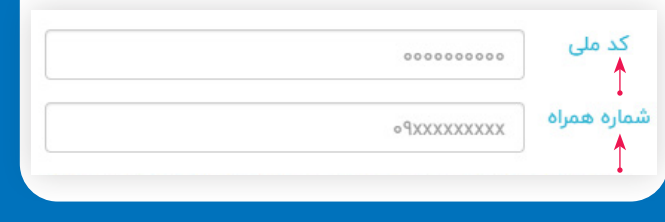

در نهایــت موقــع الگیــن مقــدار تصادفــی ایجــاد شــده )کپچـا( کـه حـاوی ۵ رقـم مـی باشـد را بـه صـورت صحیـح وارد نماییــد و بــا کلیــک بــرروی گزینــه ورود، وارد پنــل پخـش زنـده شـوید.

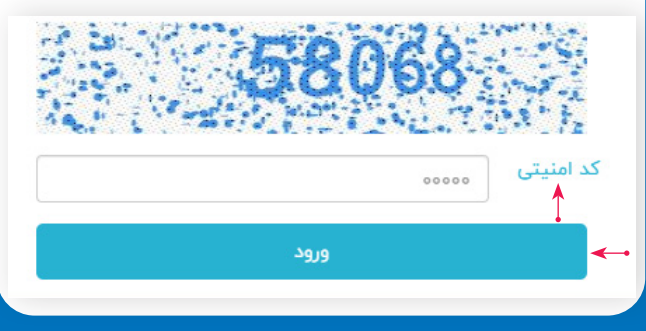

## **دستورات عمل ورود افراد حقوقی به پنل** majma/com.co-roka.www **برای دیدن پخش زنده بیمه ملت**

از اتصال دستگاه خود به اینترنت اطمینان حاصل فرمایید.

از متصل نبودن <mark>vpn</mark> دستگاه اطمینان *ح*اصل فرمایید.

با وارد کردن **URL** زیر در مرورگر خود وارد پنل پخش زنده شوید. www.roka-co.com/majma

پس از باز کـردن صفحـه majma/com.co-roka.www دقــت شــود تیــک مربــوط بــه الگیــن بــه صــورت پیــش فـرض روی گزینـه حقیقـی مـی باشـد کـه بـرای ورود تیک پنـل را بایـد بـه صـورت حقوقـی اعمـال نماییـد .

> لطفا شماره ثبت و کدبورسی خود را وارد نمایید  $\bullet$  حقوقی  $\bullet$  $\circlearrowright$ حقیقی

طبــق شــکل زیــر، درقســمت )1( کــد بورســی شــرکت مربوطــه کــه ســه حــرف فارســی مــی باشــد را وارد نمایید)دقــت شــود از فارســی بــودن کیبــورد خــود و خامـوش بـودن Caps Lock اطمینـان حاصـل فرماییـد) و در قســمت 2 بایــد ارقــام مربــوط بــه کــد بورســی را وارد نماییــد.

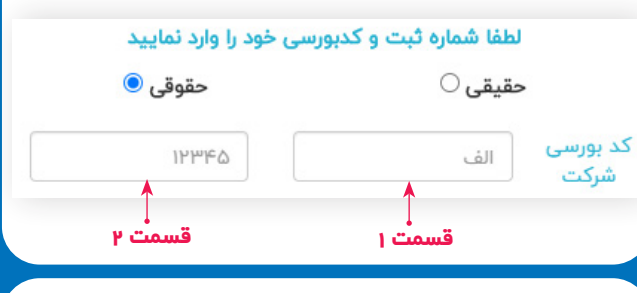

شــماره ثبــت شــرکت را مطابــق شــکل در کادر مربوطــه وارد نماییــد. در قســمت شــماره همــراه نیــز شــماره موبایــل خــود را بــه

صــورت کامــل وارد کنیــد. شماره ثبت 0000000000

> شماره همراه · 9xxxxxxxxx

در نهایـت موقـع الگیـن مقـدار تصادفـی ایجـاد شـده )کپچـا( کـه حـاوی ۵ رقـم مـی باشـد را بـه صـورت صحیـح وارد نمـوده و بـا کلیـک بـرروی گزینـه ورود، وارد پنـل پخش زنده شـوید.

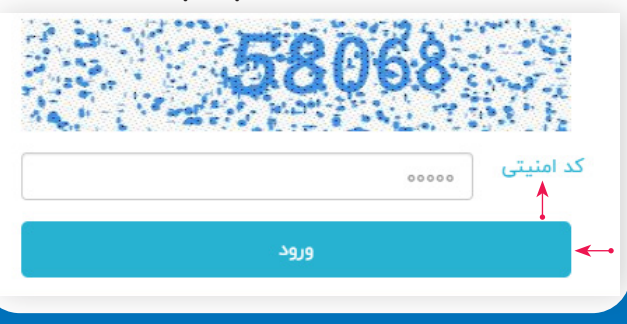

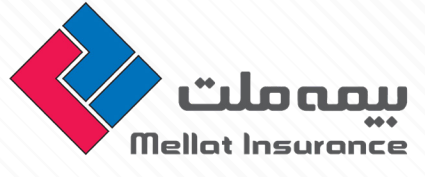

**دقـت شـود زمانـی کـه در حـال دیـدن پخـش زنـده می باشـید مــی توانیــد از طریــق قســمت پرســش و پاســخ، ســواالت مربوطــه خــود را بیــان کنیــد تــا مســئول مربوطــه در اســرع وقـت جـواب سـواالت را بدهـد و شـما مـی توانیـد در همـان** 

**قسـمت پرسـش و پاسـخ جـواب سـوال خـود را ببینیـد. بـه محـض اختـال در پخـش زنـده بیمـه ملـت فقـط کافـی اسـت صفحـه مرورگـر خـود را بازیابـی کنیـد تـا پخـش زنـده مجـدد بـرای شـما فعـال شـود.**

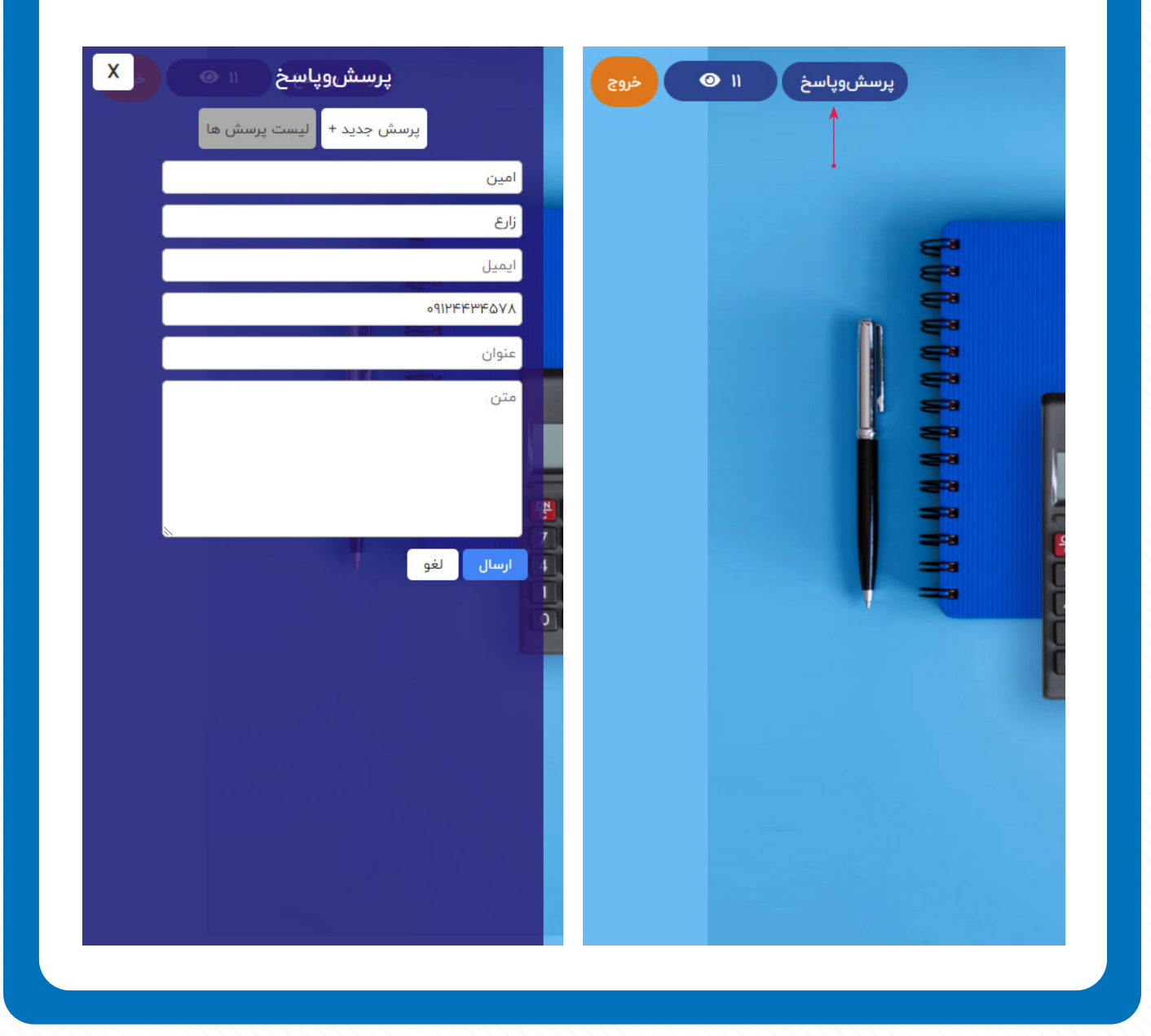

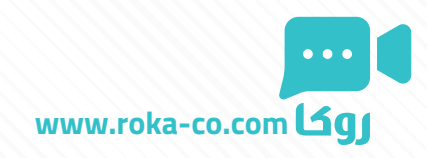